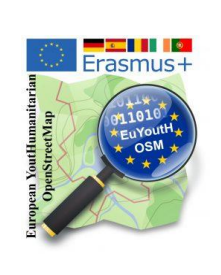

## JOSM - First Upload - Authentification Instructions just in case!

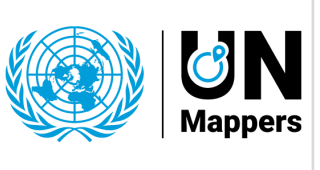

## mapathon Erasmus+ euYoutH OSM and UN [mappers](https://wiki.openstreetmap.org/wiki/Unite_Maps_Initiative/UN_Mappers)  $\mathbb{O}$  CC BY

- 1. Locals **explain** the main buttons
	- Building\_tools
	- Upload
	- **Imagery**
	- windows
		- Tags/Memberships Authors

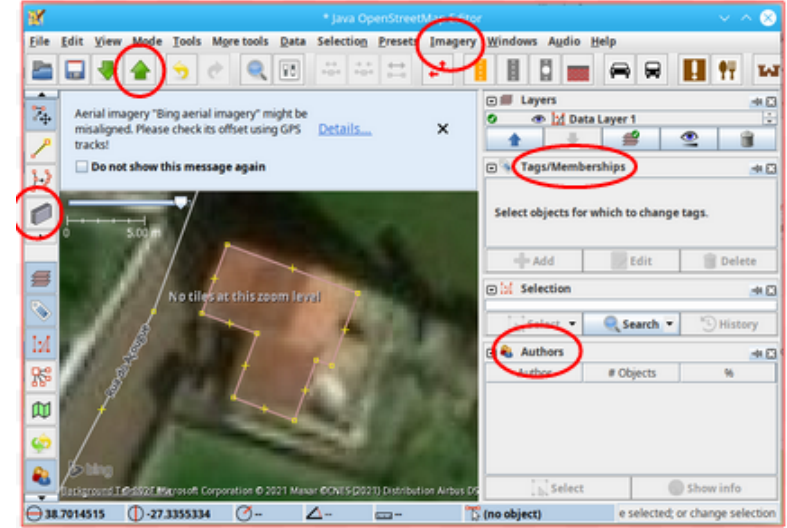

2. Try to upload

**Explain** Changeset comment

**Explain** Data Source

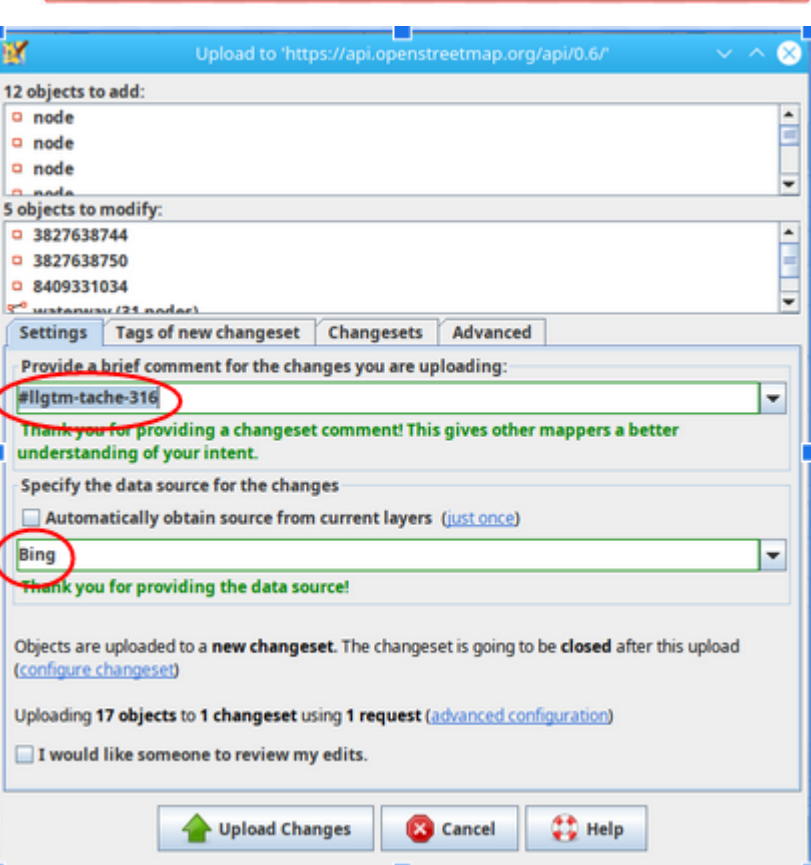

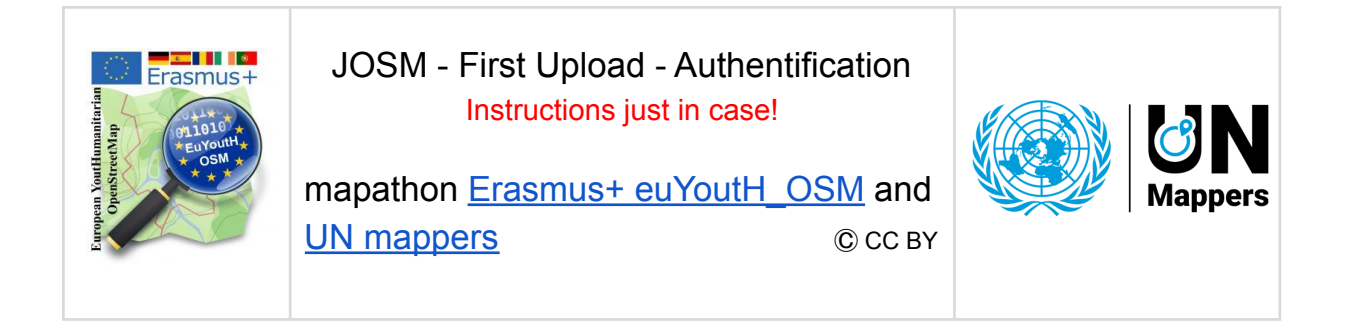

3. When uploading for the **first time**, you must authenticate the upload so that it is known who uploaded the data.

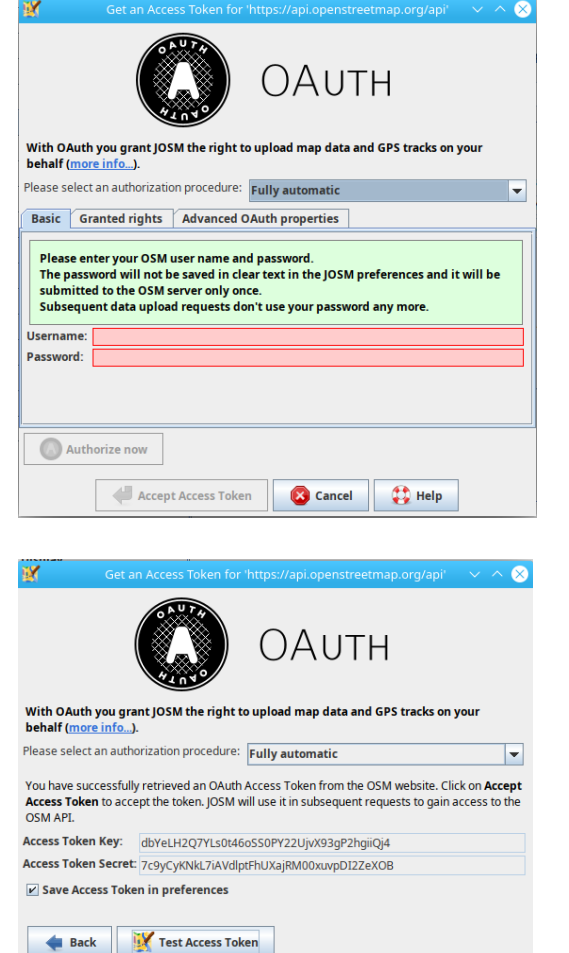

Accept Access Token

4. No you can **Test the Access**.

5. It it works fine, you should get this message. Otherwise talk to your teacher and he/she will try to connect you with the "Semi automatic" feature.

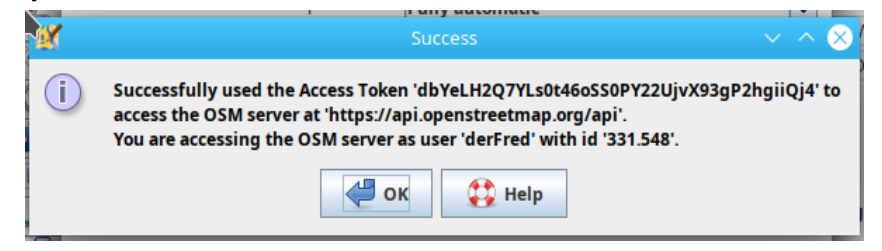

6. Congratulations, your upload is now working. Reminder: Steps 4. and 5. are only necessary if JOSM has not yet been used.

Cancel | **Cancel**